# KnowItAll Informatics Training

**Quantitation** 

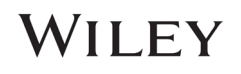

## Quantitation Workflow

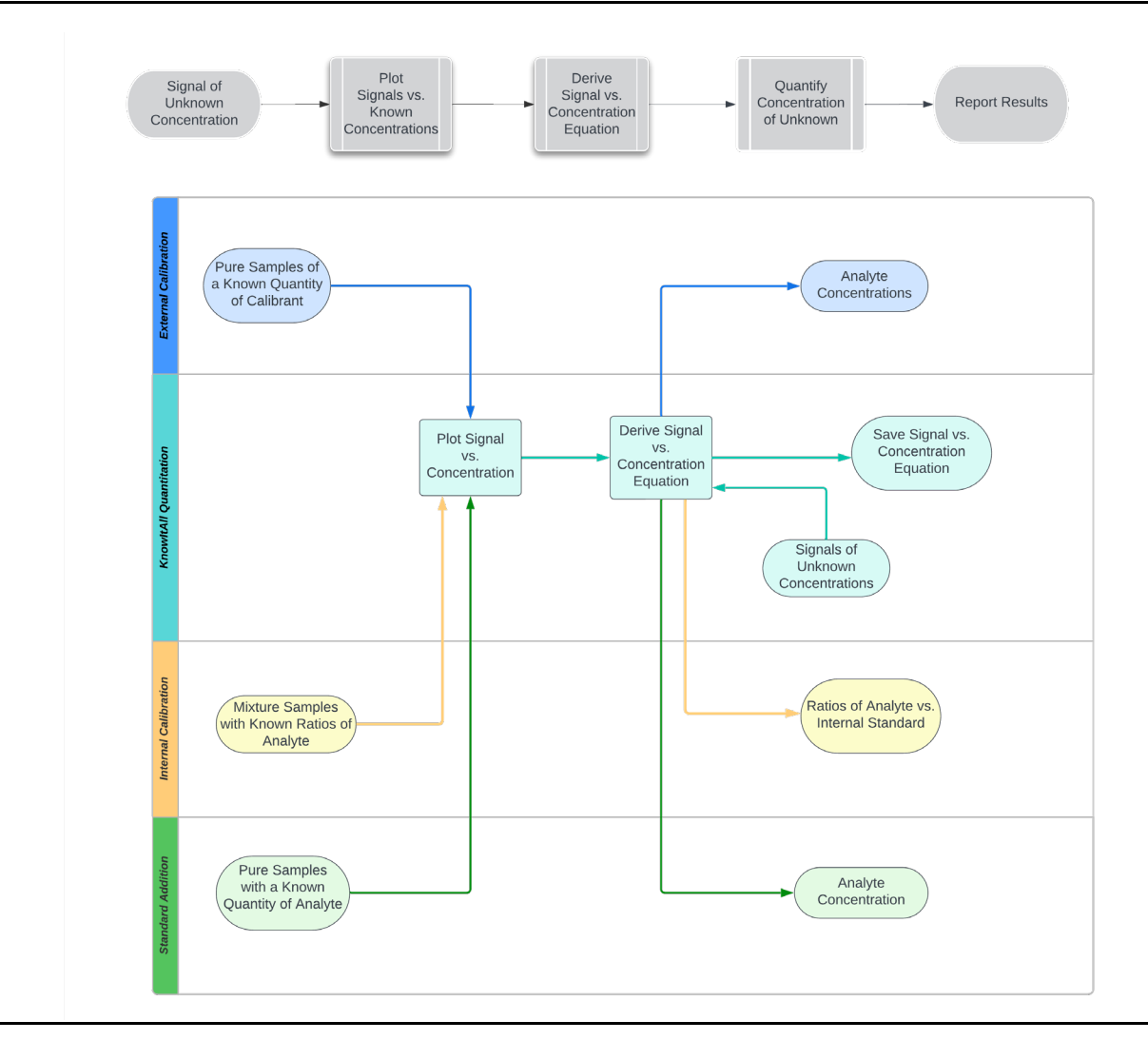

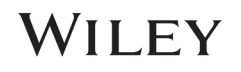

### External Calibration Quantitation

#### Perform External Calibration Quantitation

#### Purpose

These exercises demonstrate how to perform external calibration quantitation using KnowItAll Quantitation software.

#### **Objectives**

This exercise will teach you:

- $\triangleright$  How to create external calibration
- $\triangleright$  How to perform quantitation

### Background

Wiley's KnowItAll Quantitation application performs accurate quantitation over comprehensive types of analytical data.

#### *Training Files Used in This Lesson*

C:\Users\Public\Documents\Wiley\KnowItAll\Samples\Quantitation folder

- External Calibration UV-Vis
- External Calibration IR

#### *KnowItAll Applications Used*

• Quantitation

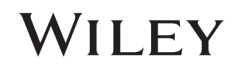

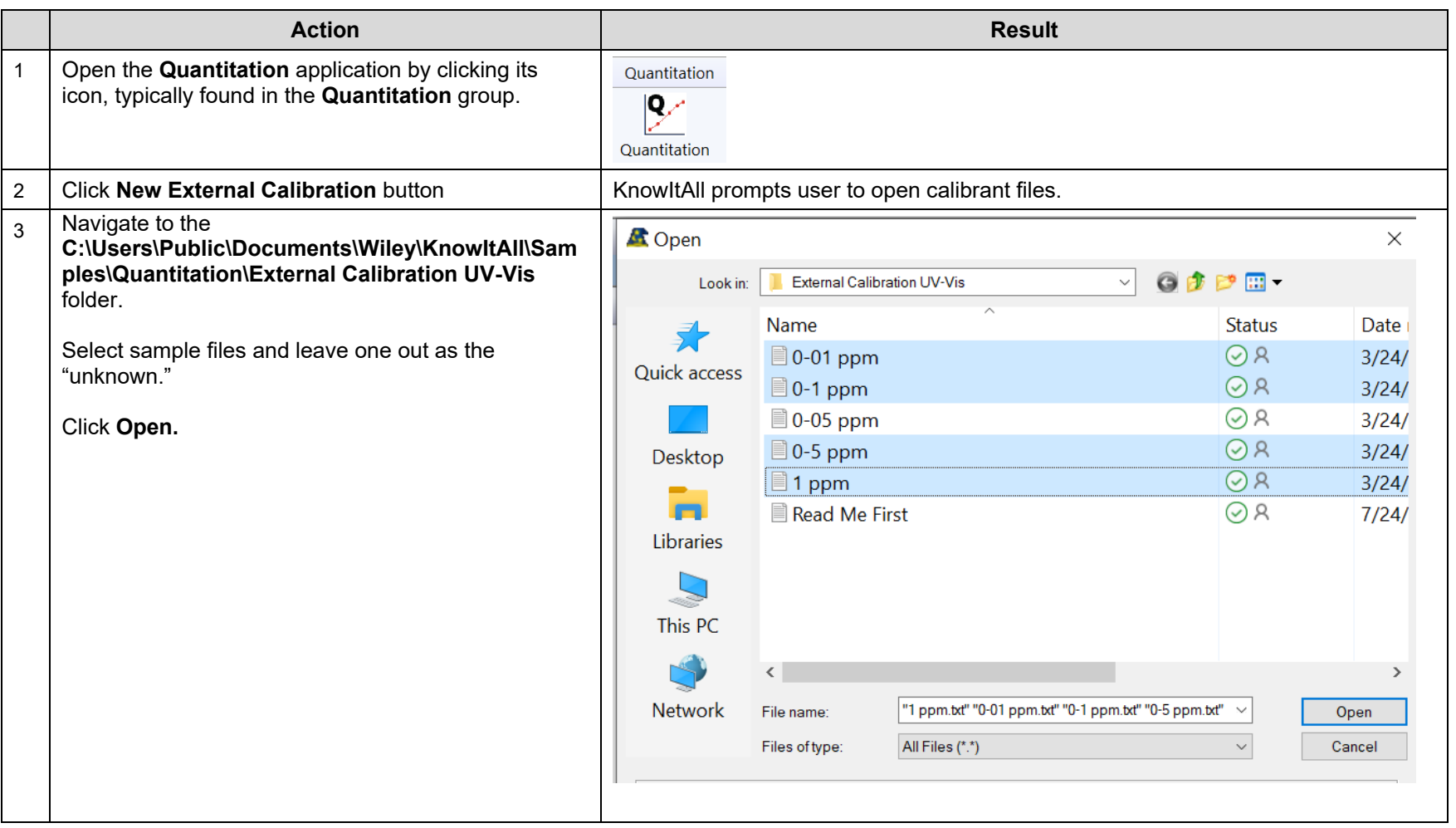

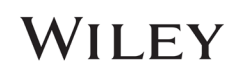

#### KnowItAll Training **Construction and Construction and Construction and Construction and Construction - 5**

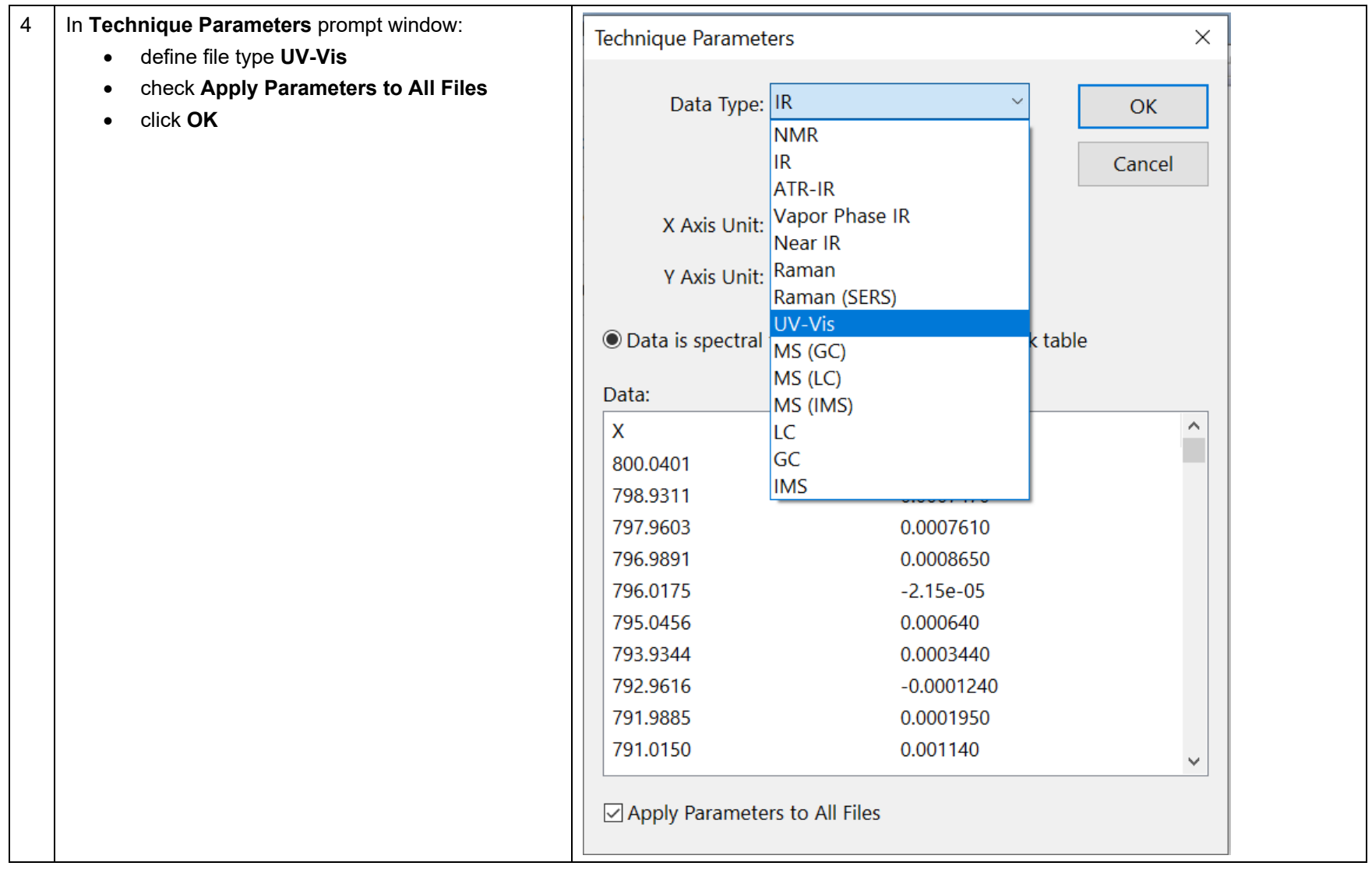

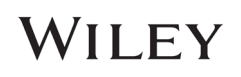

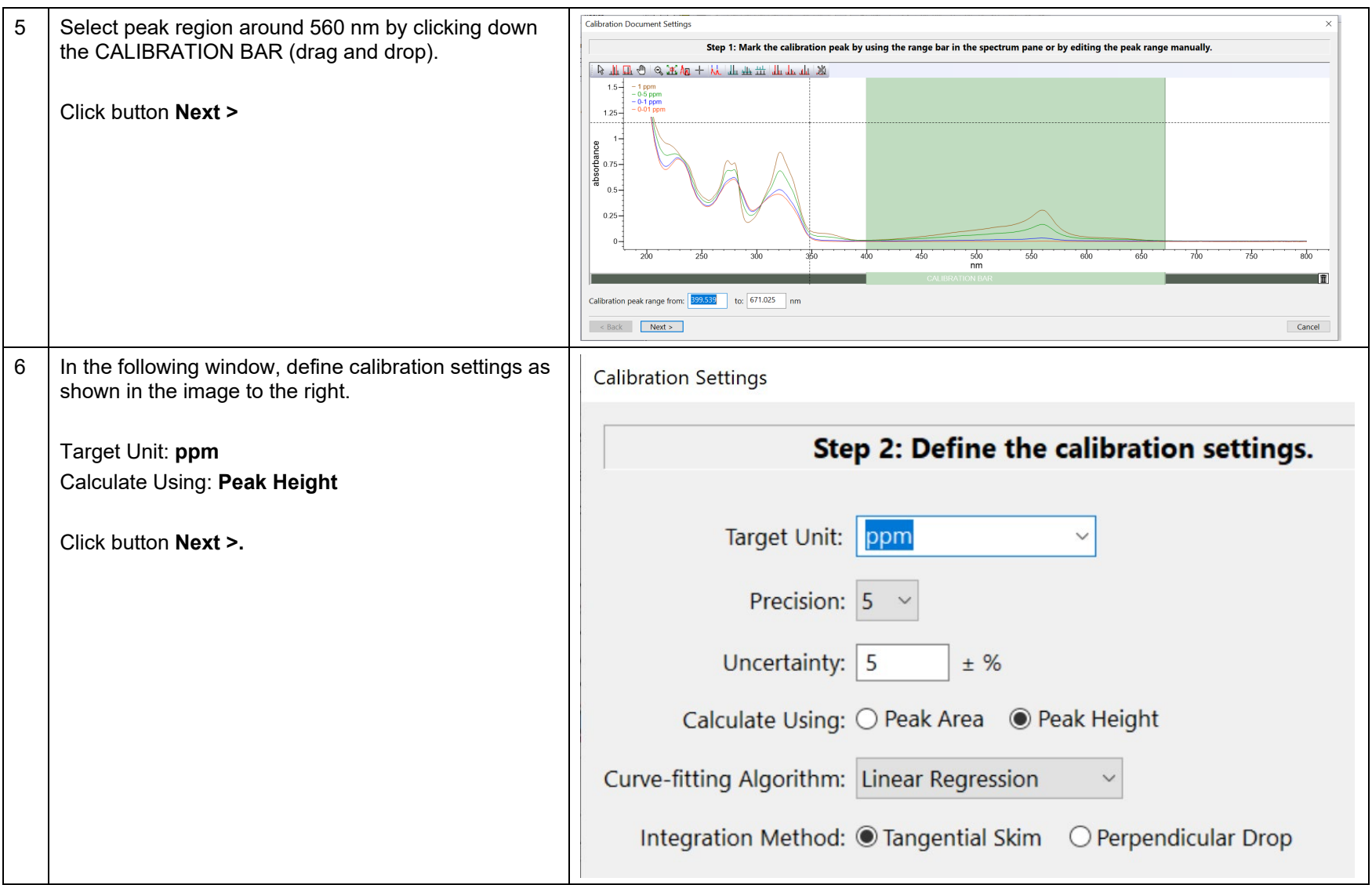

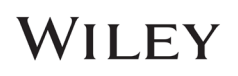

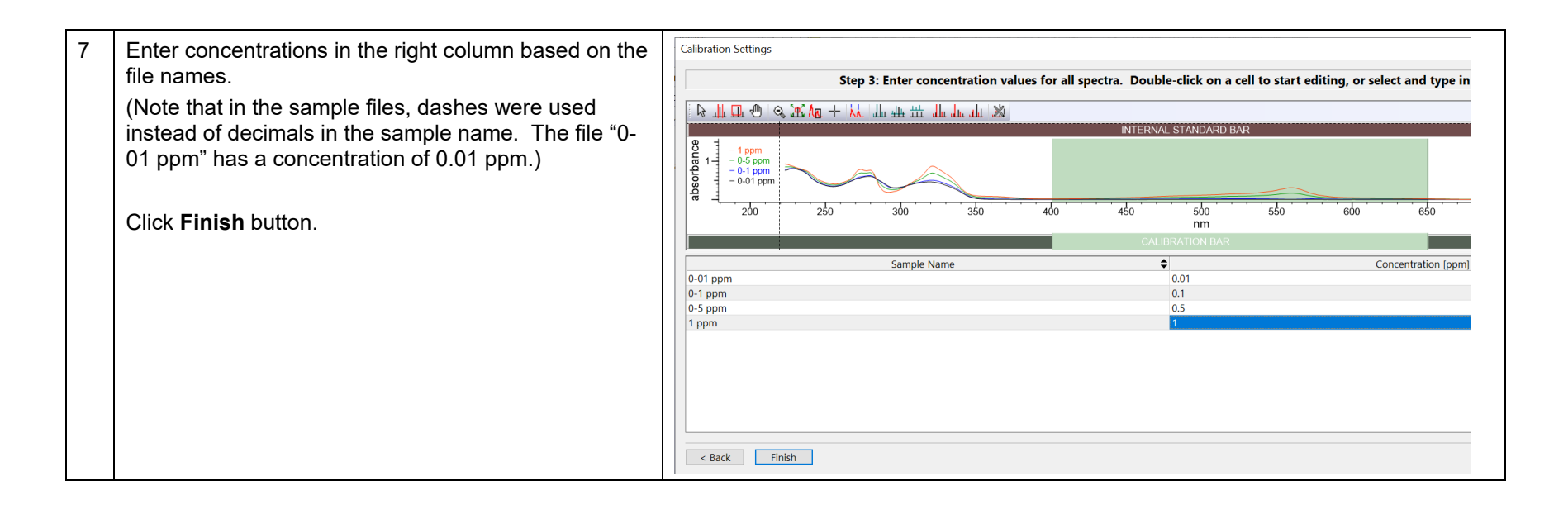

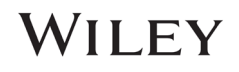

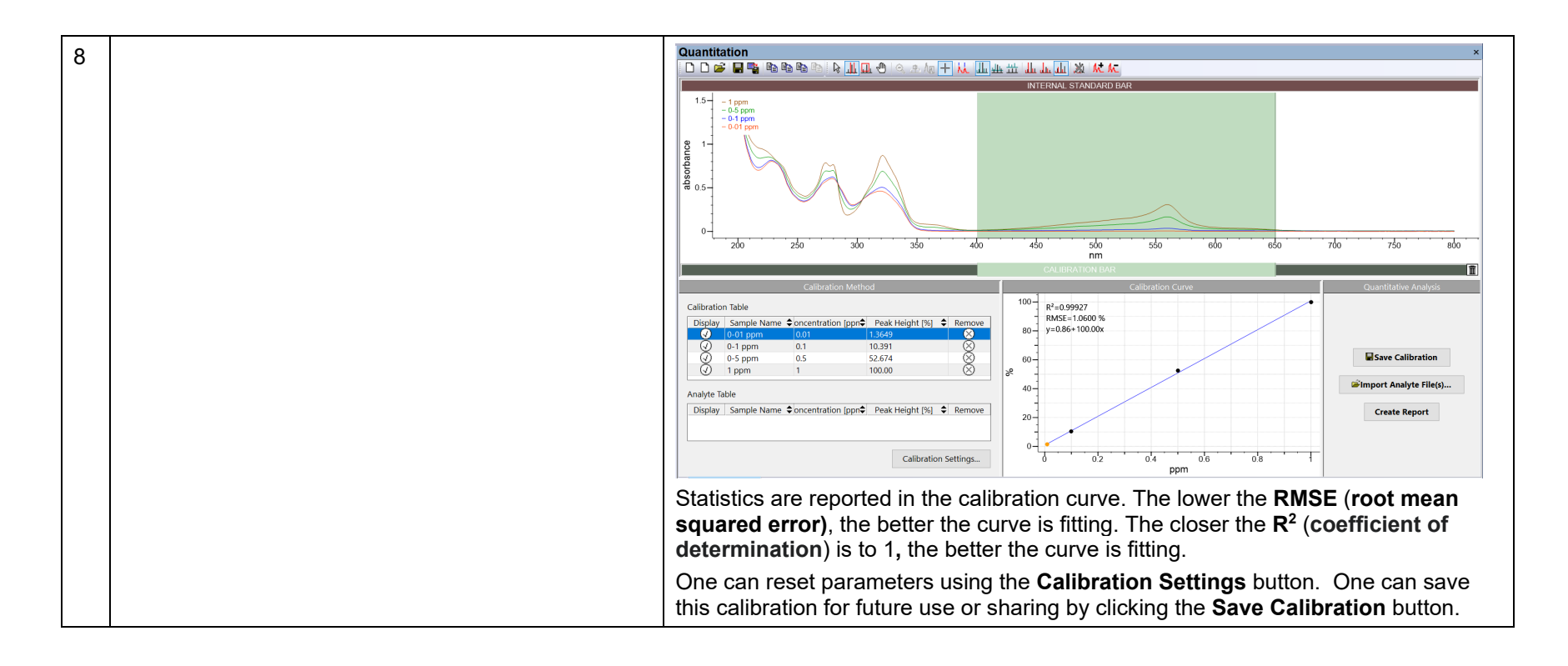

## WILEY

#### KnowItAll Training **Quantitation - 9 Quantitation - 9**

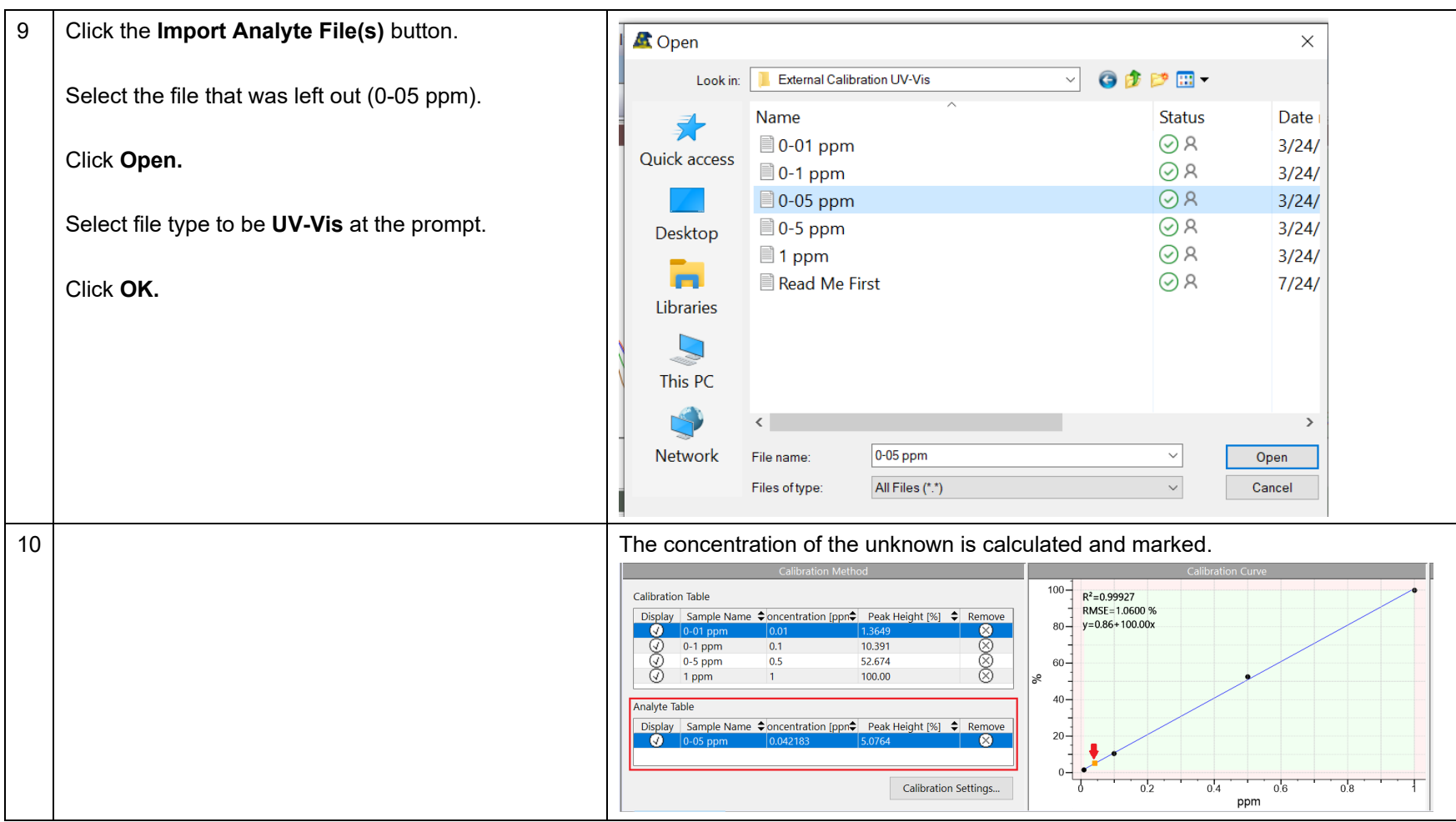

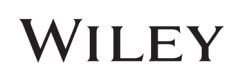

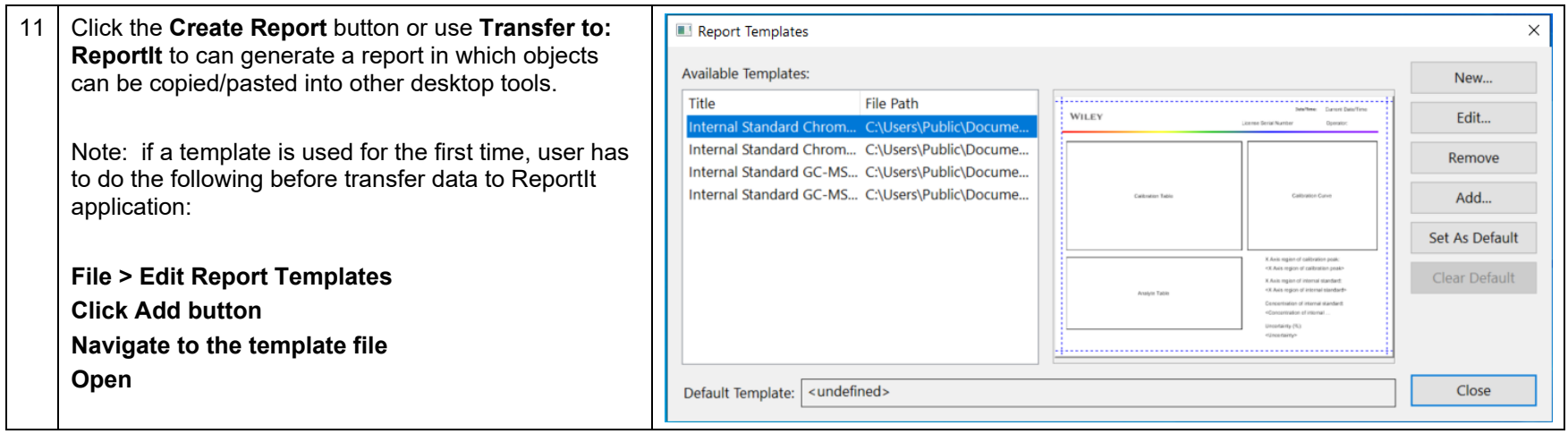

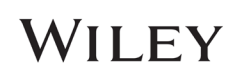

### IR

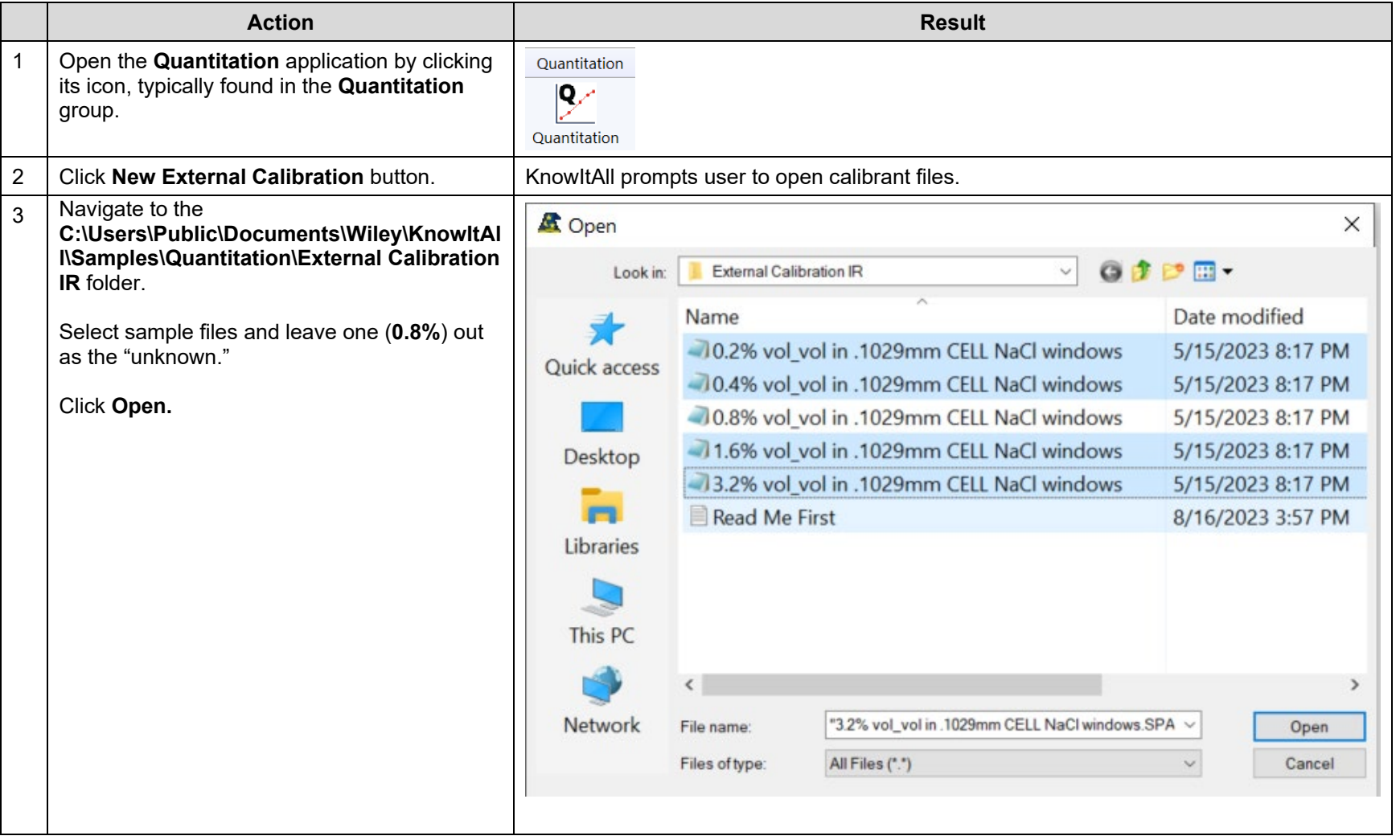

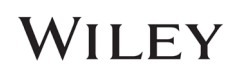

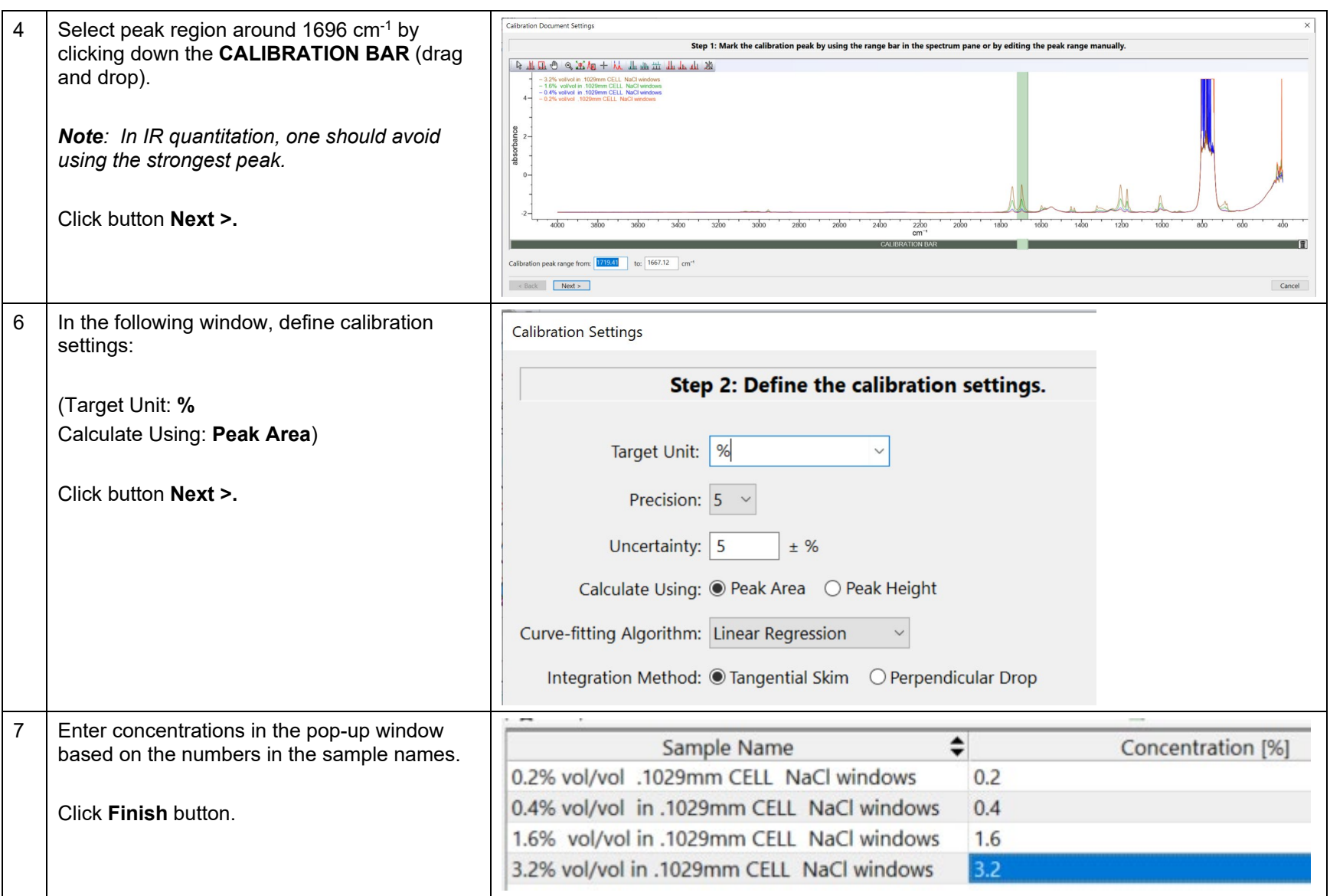

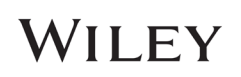

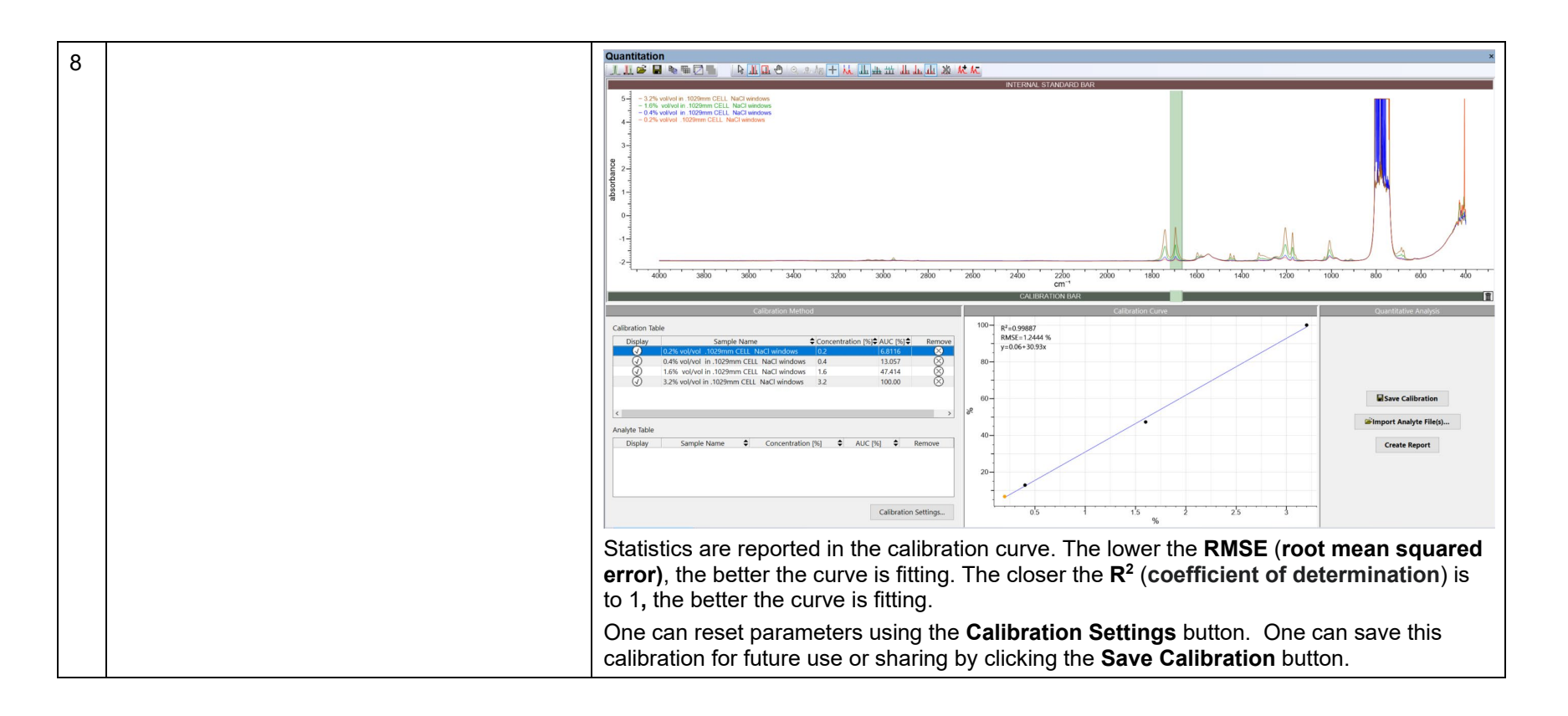

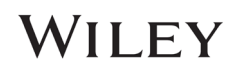

#### KnowItAll Training **Construction - 14** Cuantitation - 14 Cuantitation - 14 Cuantitation - 14 Cuantitation - 14

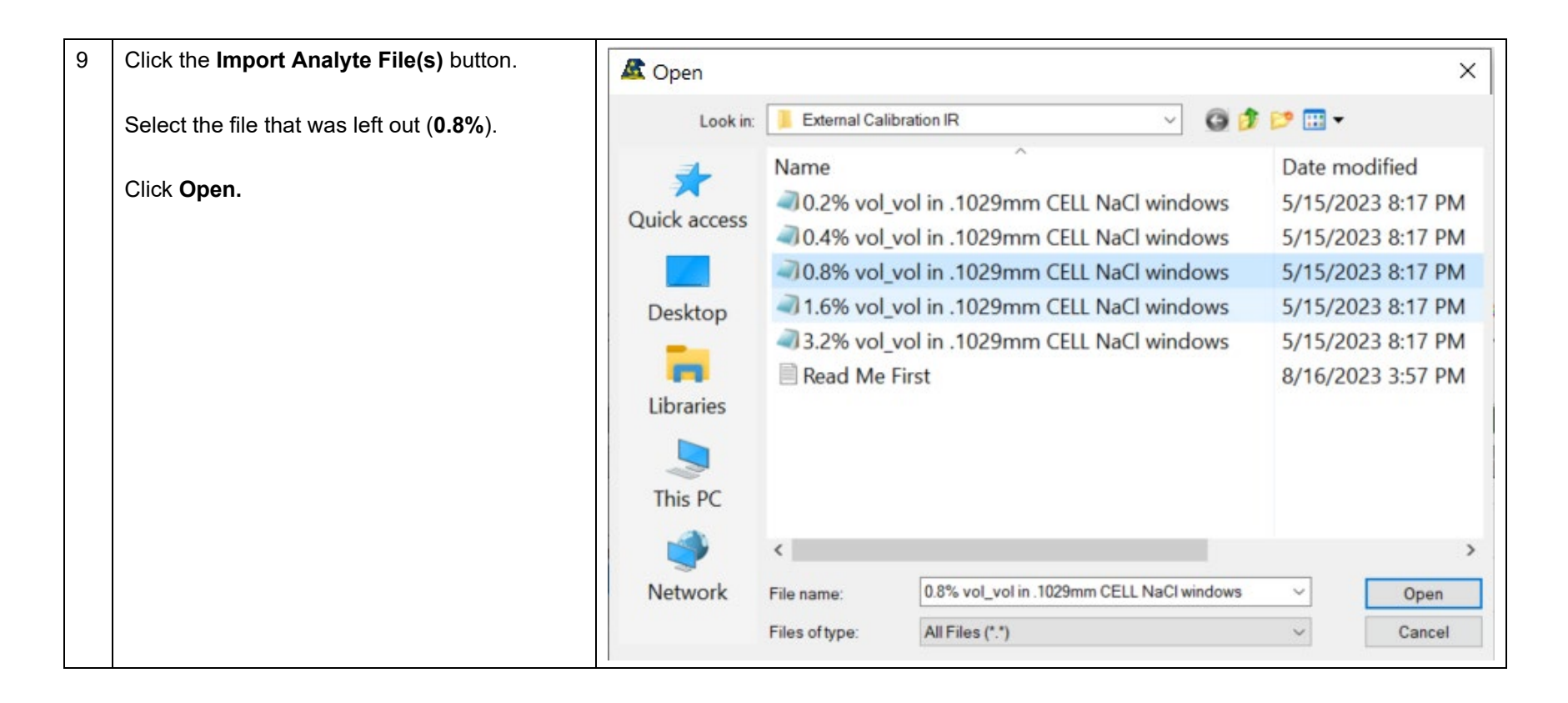

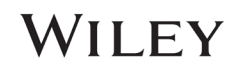

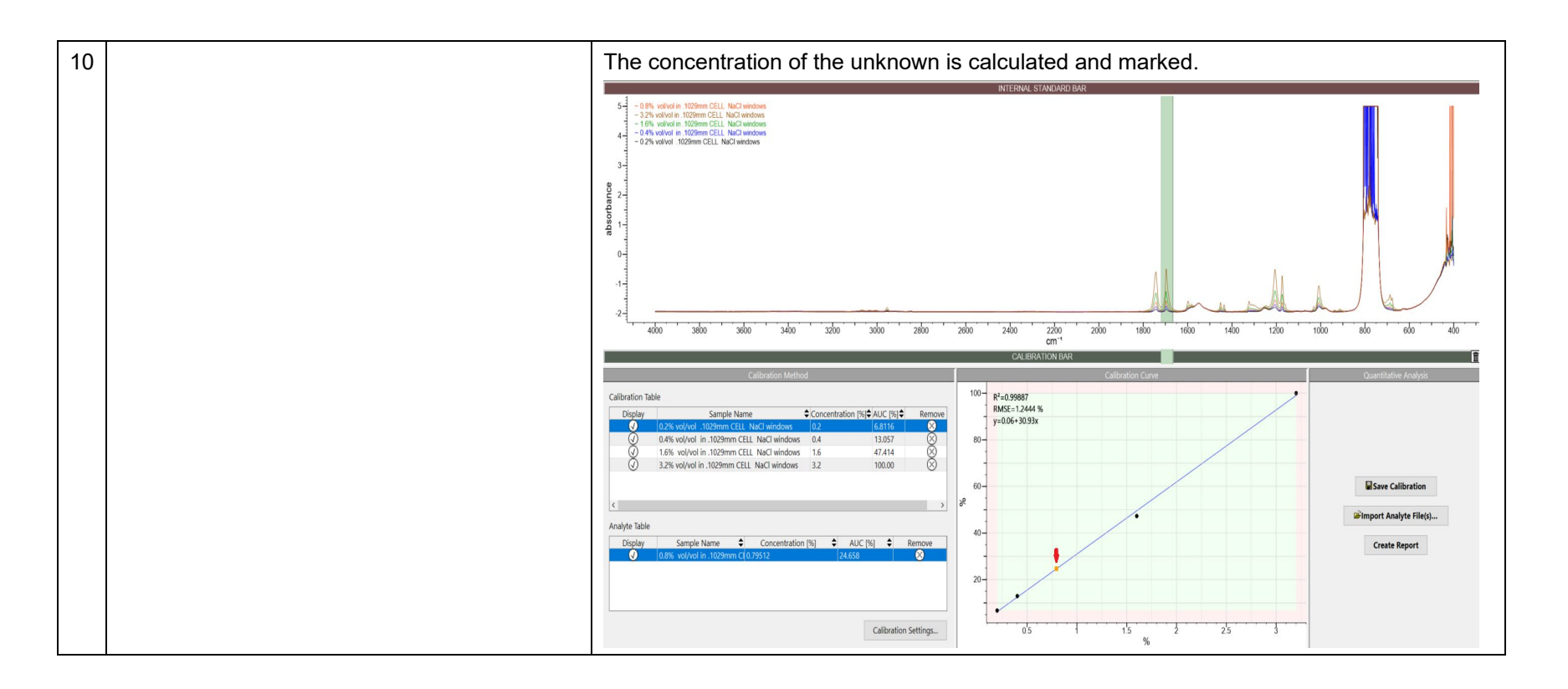

## WILEY

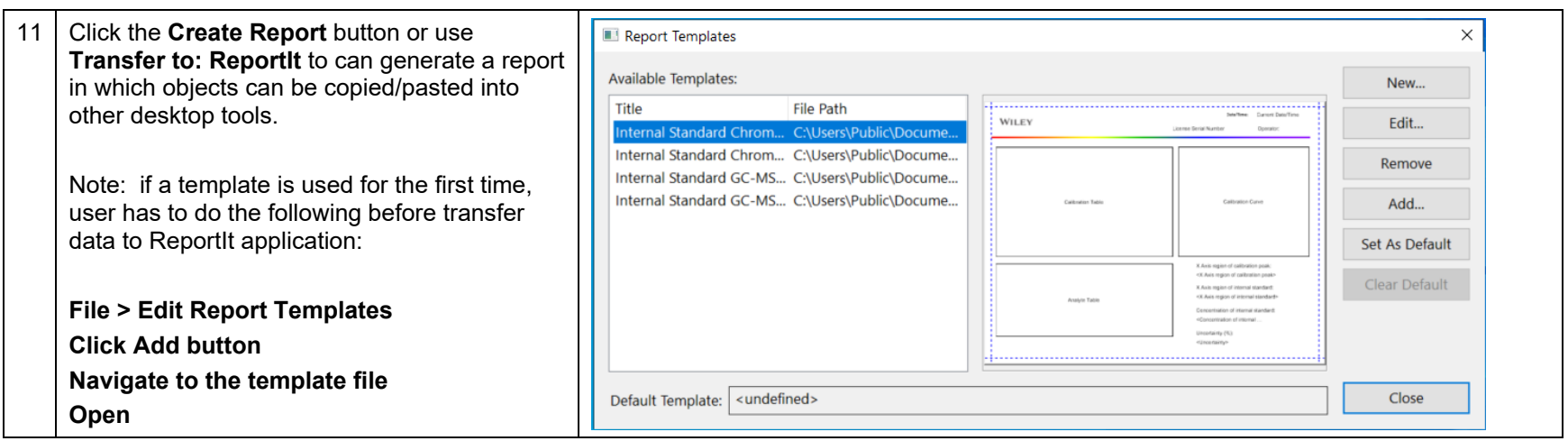

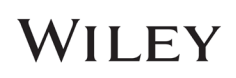

### Standard Addition Quantitation

### Perform Standard Addition Quantitation

This screenshot shows a Standard Addition result, where when the added concentration is 0, the Y-axis value of 26.79 is the signal (due to iron in this case) in the original unknown sample:

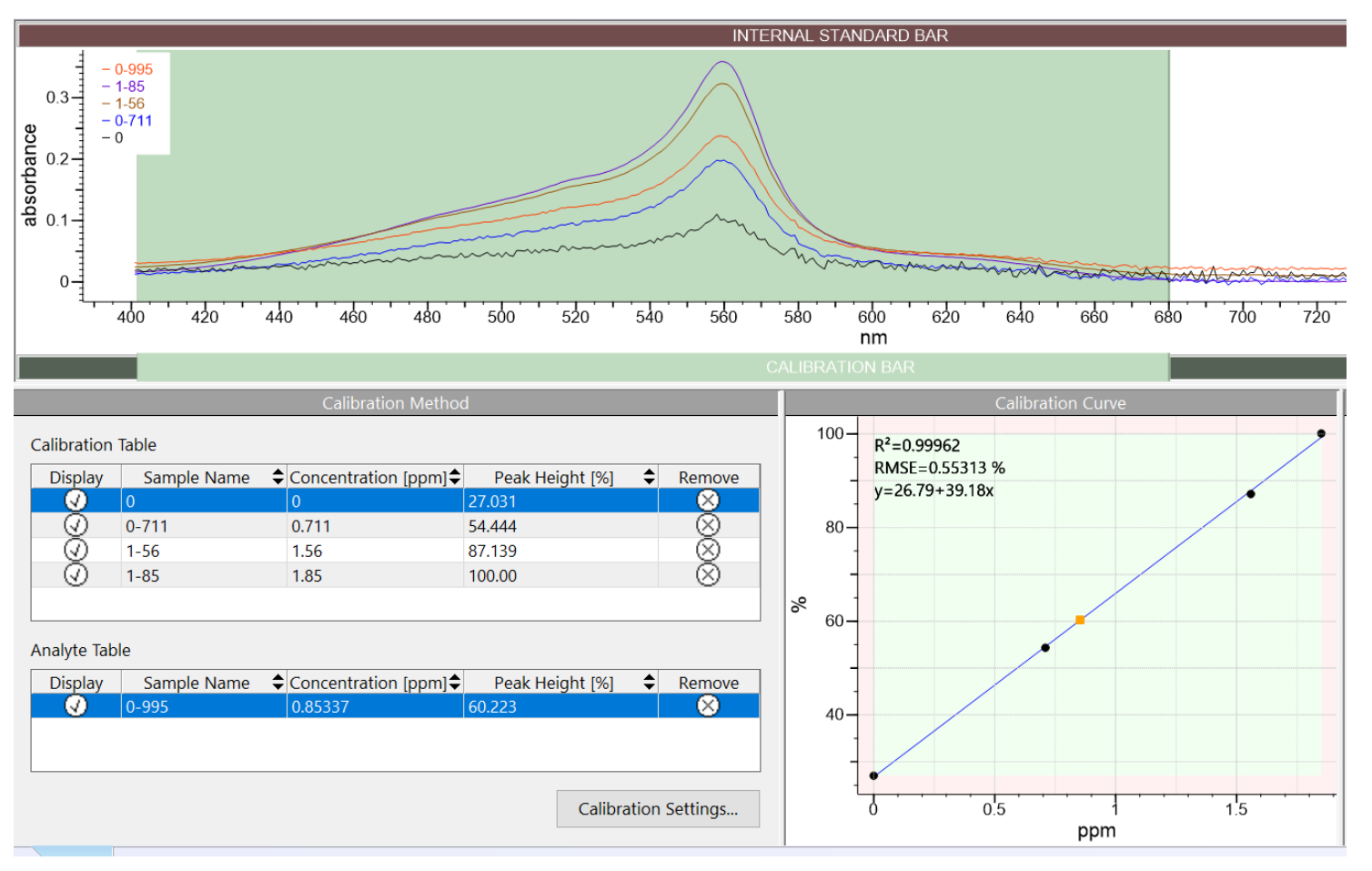

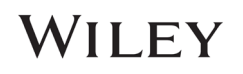

### Internal Standard Calibration Quantitation

#### Perform Internal Standard Calibration Quantitation

#### Purpose

These exercises demonstrate how to perform internal standard calibration quantitation using KnowItAll Quantitation software.

#### **Objectives**

This exercise will teach you:

- $\triangleright$  How to create internal standard calibration
- $\triangleright$  How to perform quantitation

### **Background**

Wiley's KnowItAll Quantitation application performs accurate quantitation over comprehensive types of analytical data.

#### *Training Files Used in This Lesson*

C:\Users\Public\Documents\Wiley\KnowItAll\Samples\ Quantitation folder

• Internal Calibration Chromatogram

*KnowItAll Applications Used*

• Quantitation

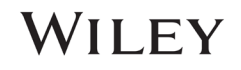

### Chromatogram

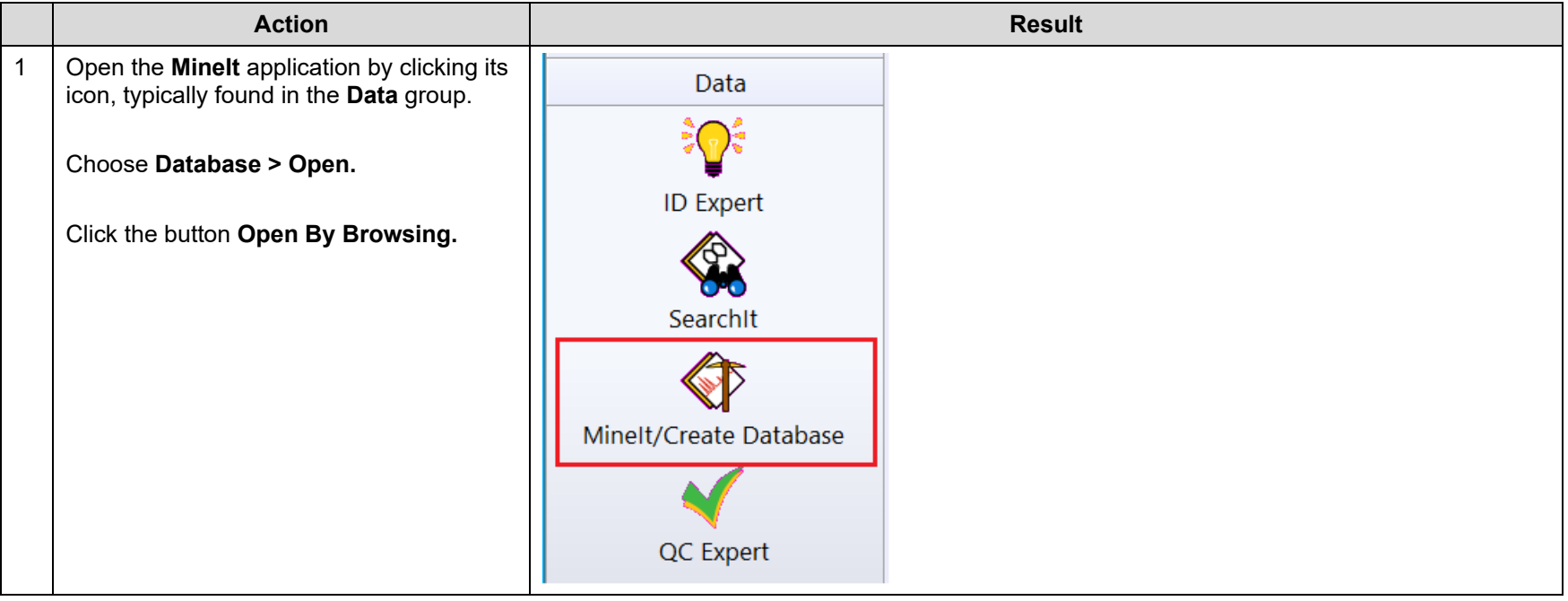

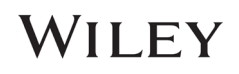

#### KnowItAll Training  $\blacksquare$  . The contraction of the contraction of  $\blacksquare$  . The contraction of  $\blacksquare$   $\blacksquare$   $\blacksquare$

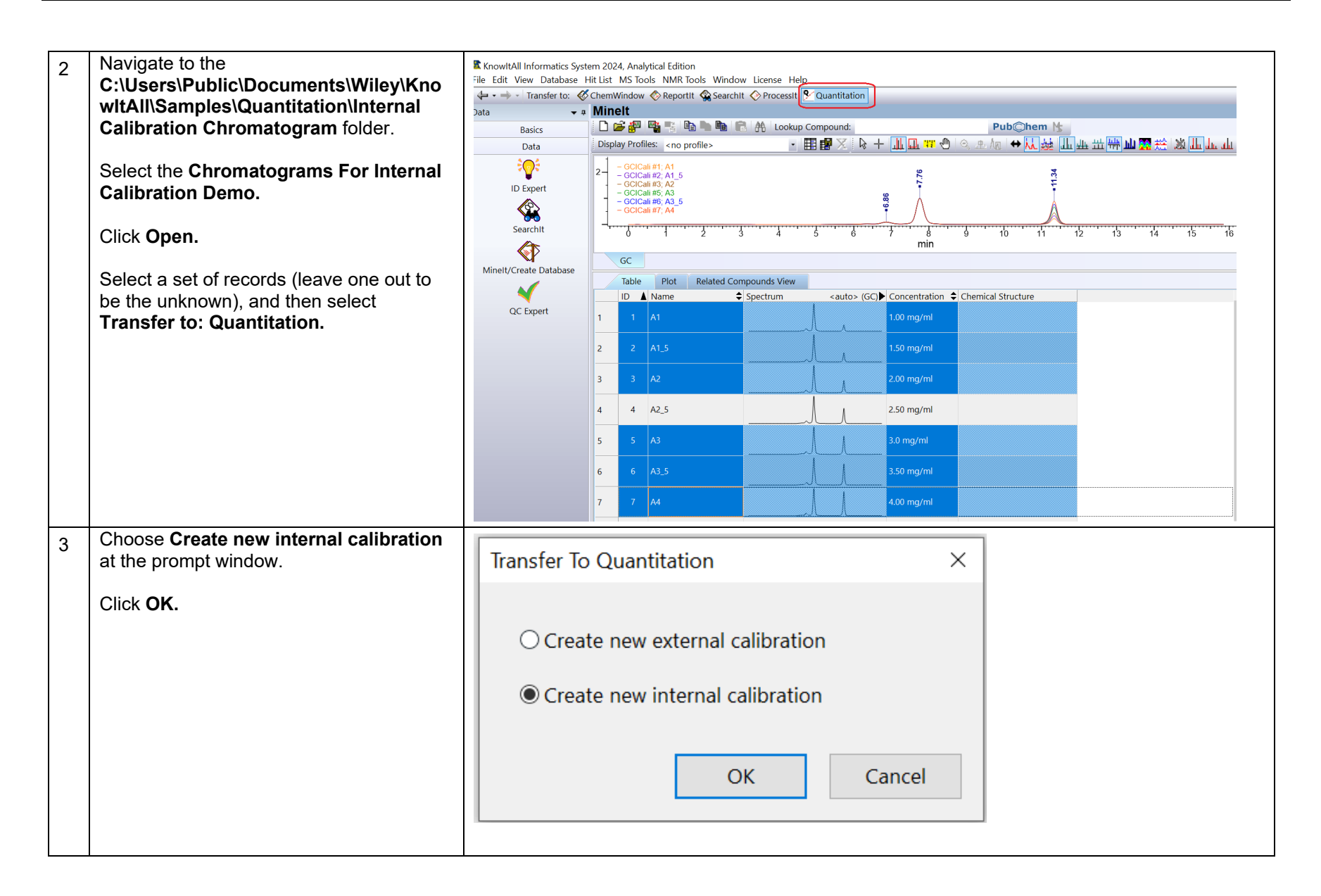

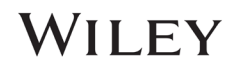

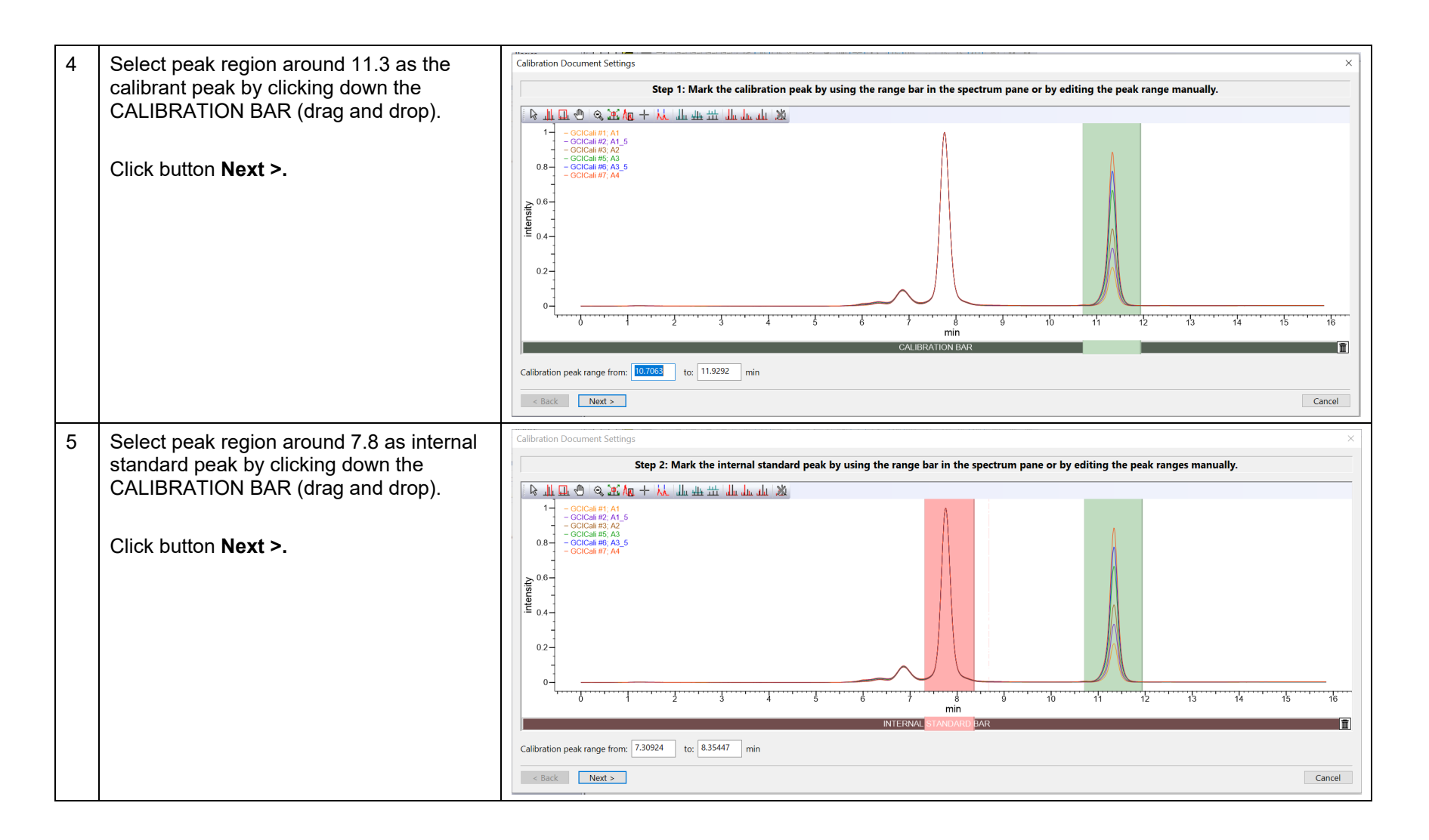

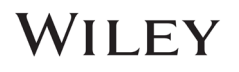

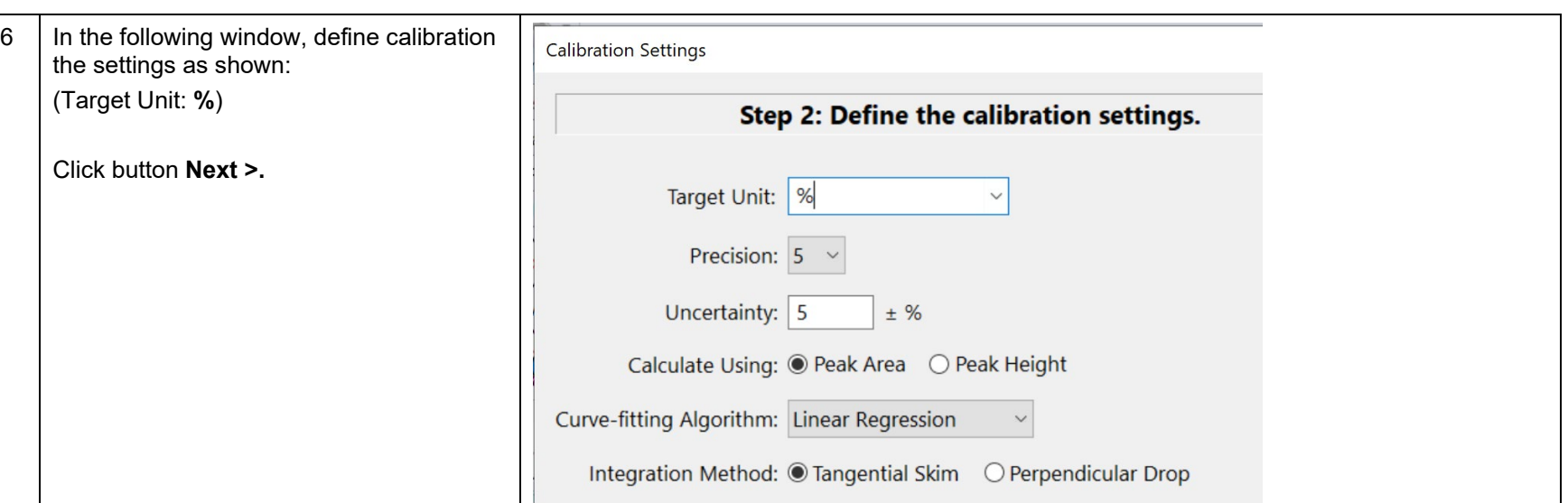

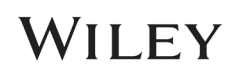

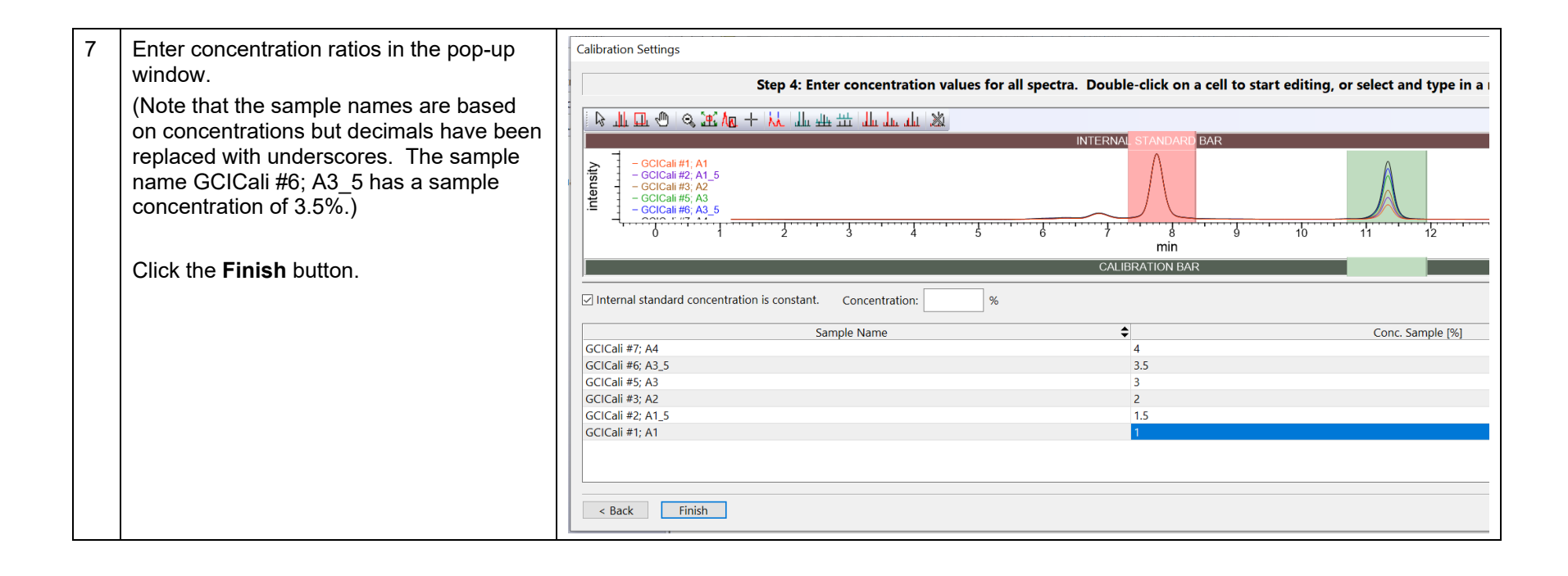

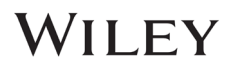

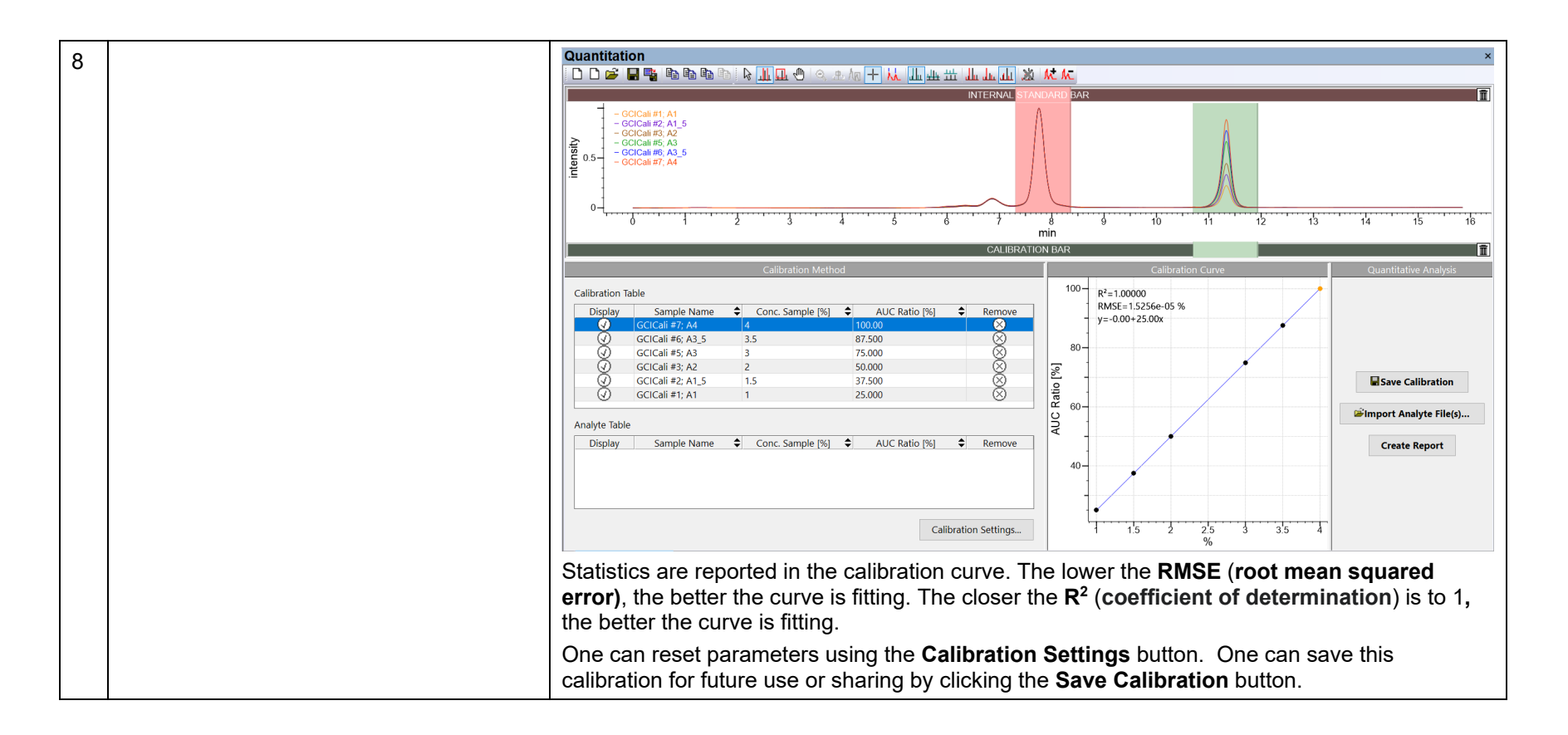

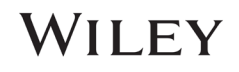

#### KnowItAll Training **Construction and Construction and Construction and Construction - 25**

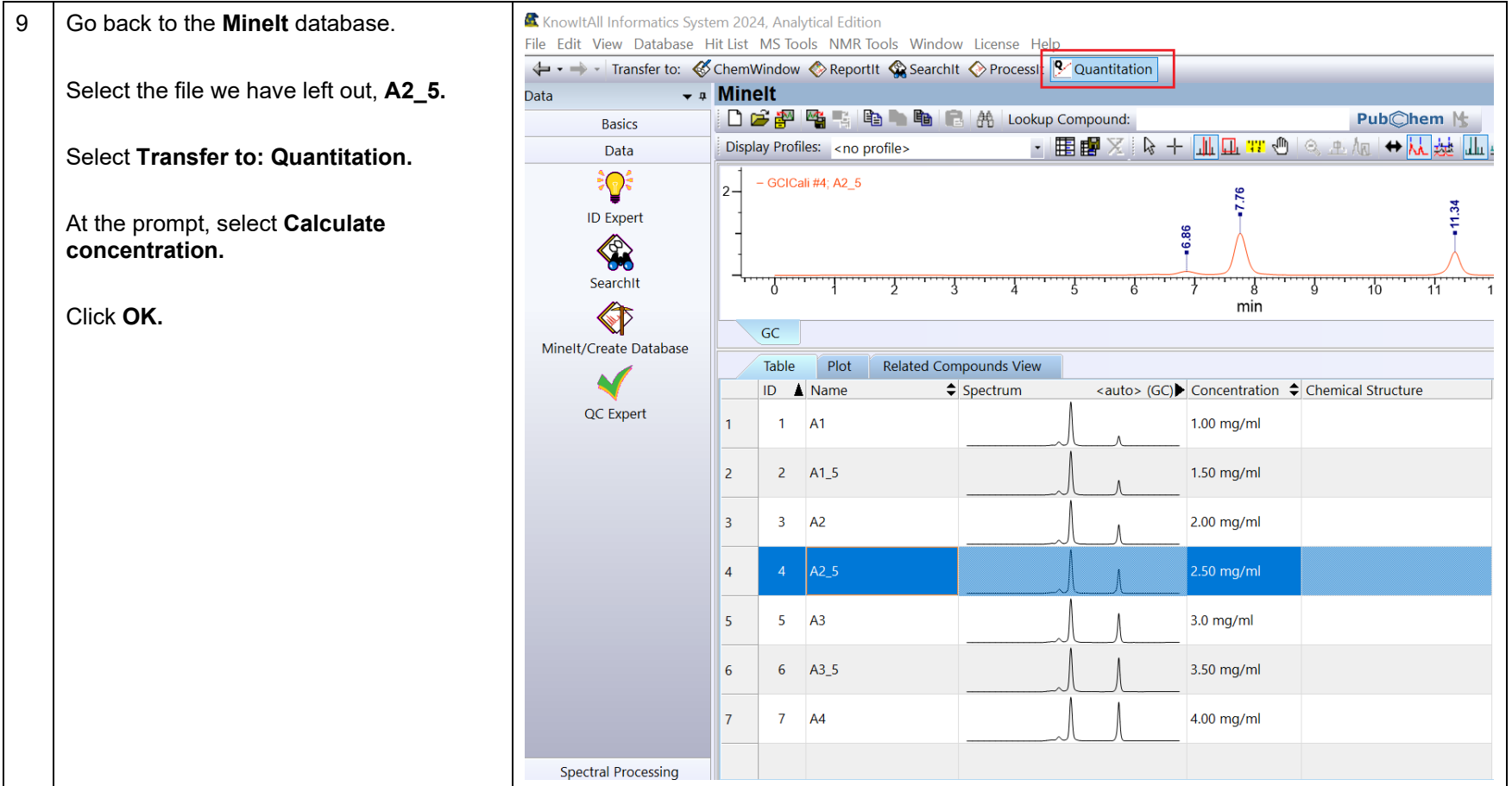

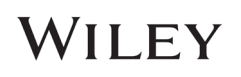

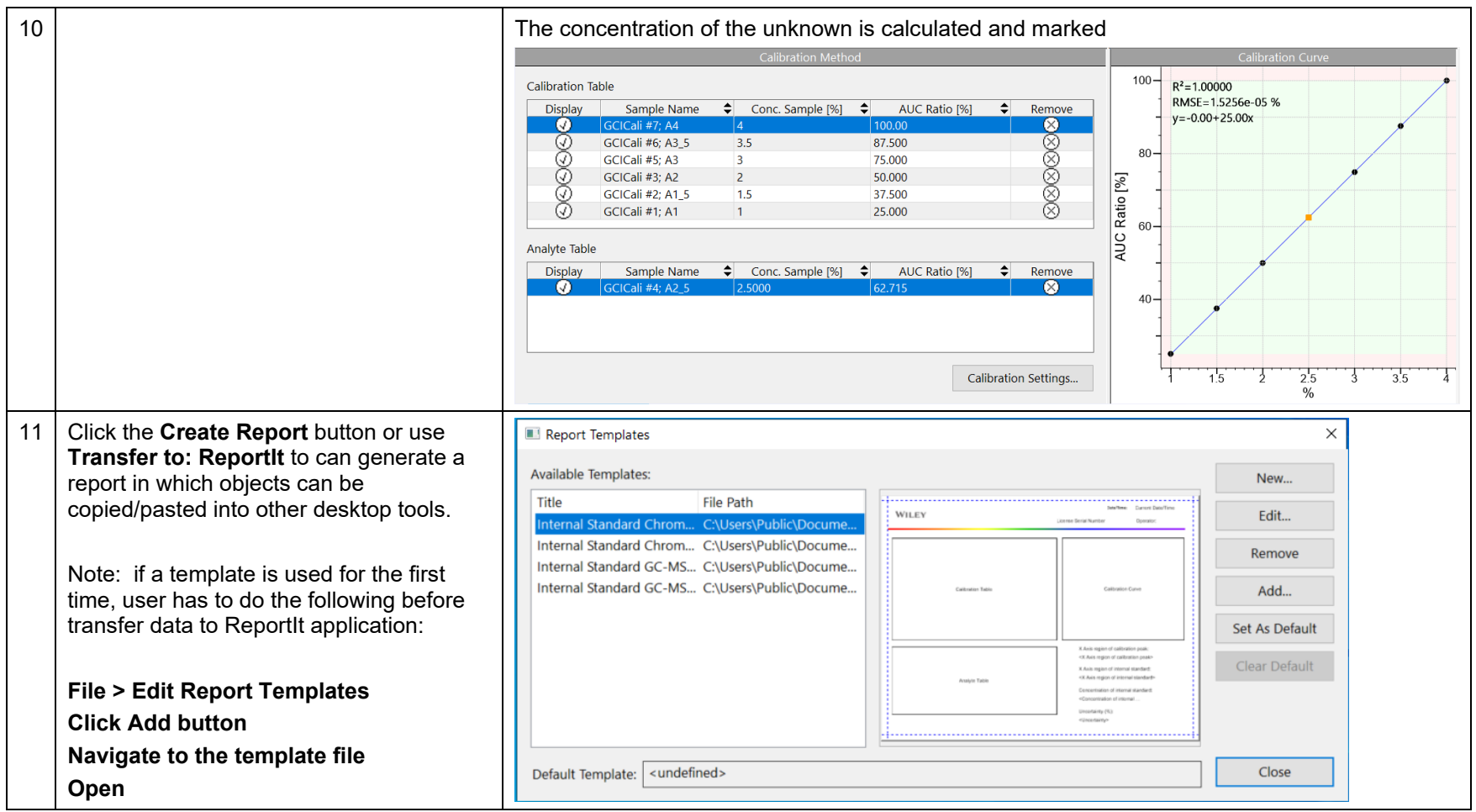

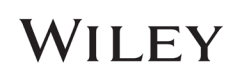

### GC-MS

*This exercise requires user to download sample datasets from https://arts-sciences.und.edu/academics/chemistry/kubatova-researchgroup/chrom\_ms02.html. It is helpful to rename files so that analyte (Guaiacol) concentrations are reflected in the names.*

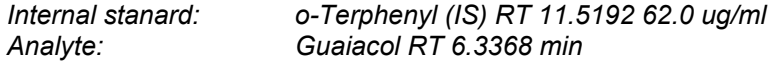

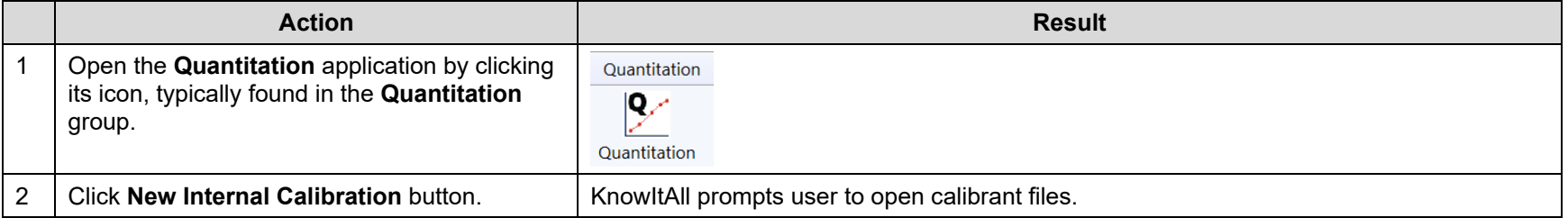

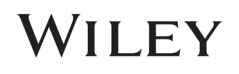

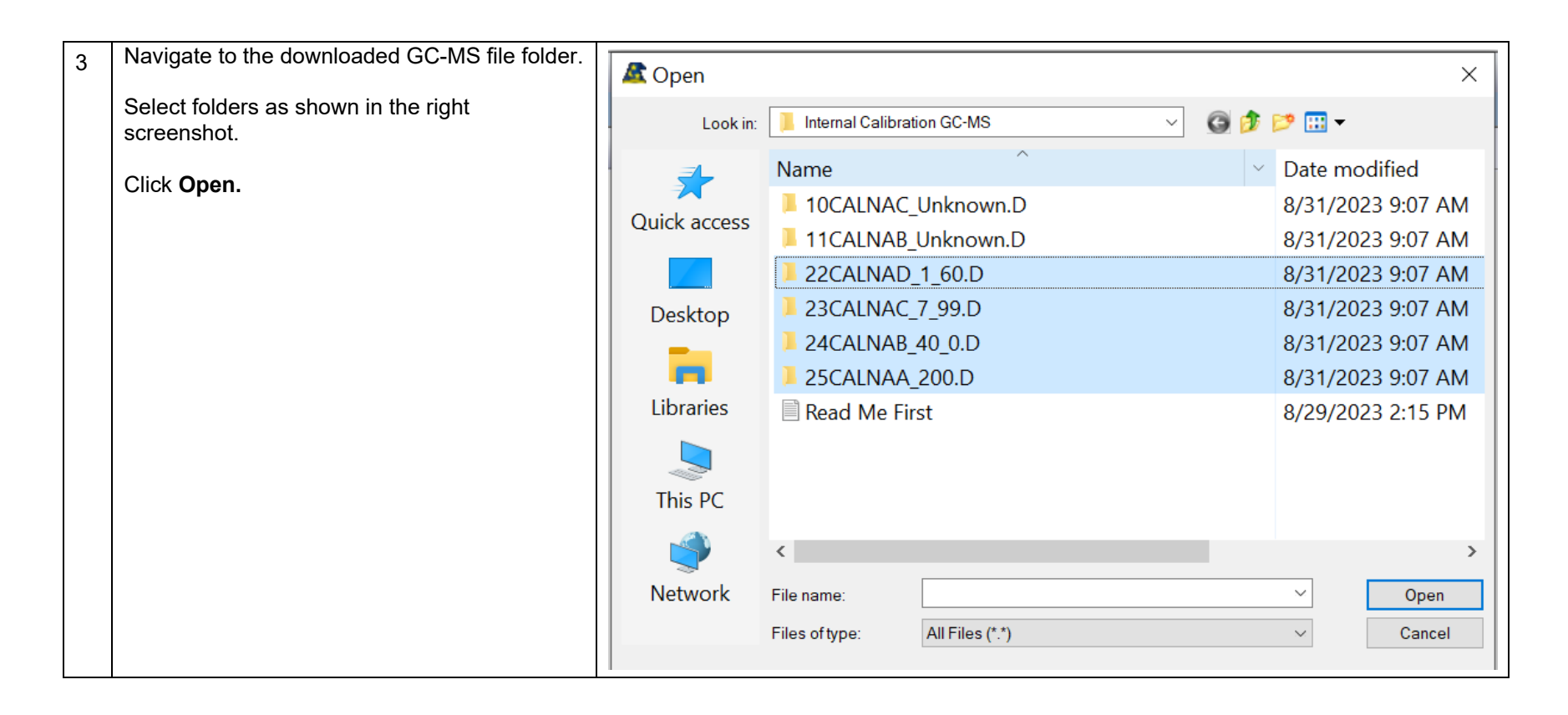

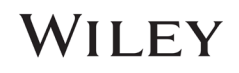

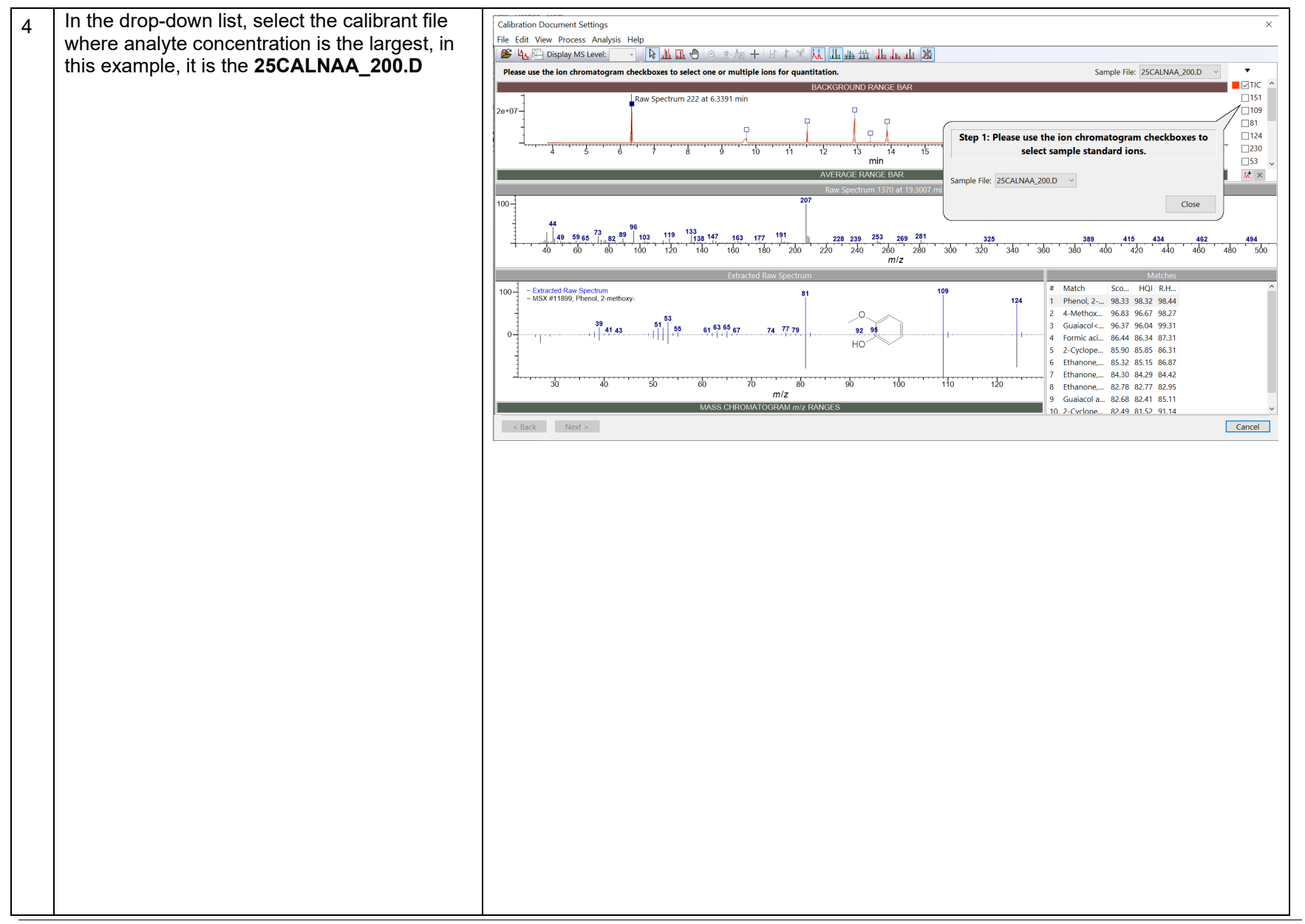

### WILEY

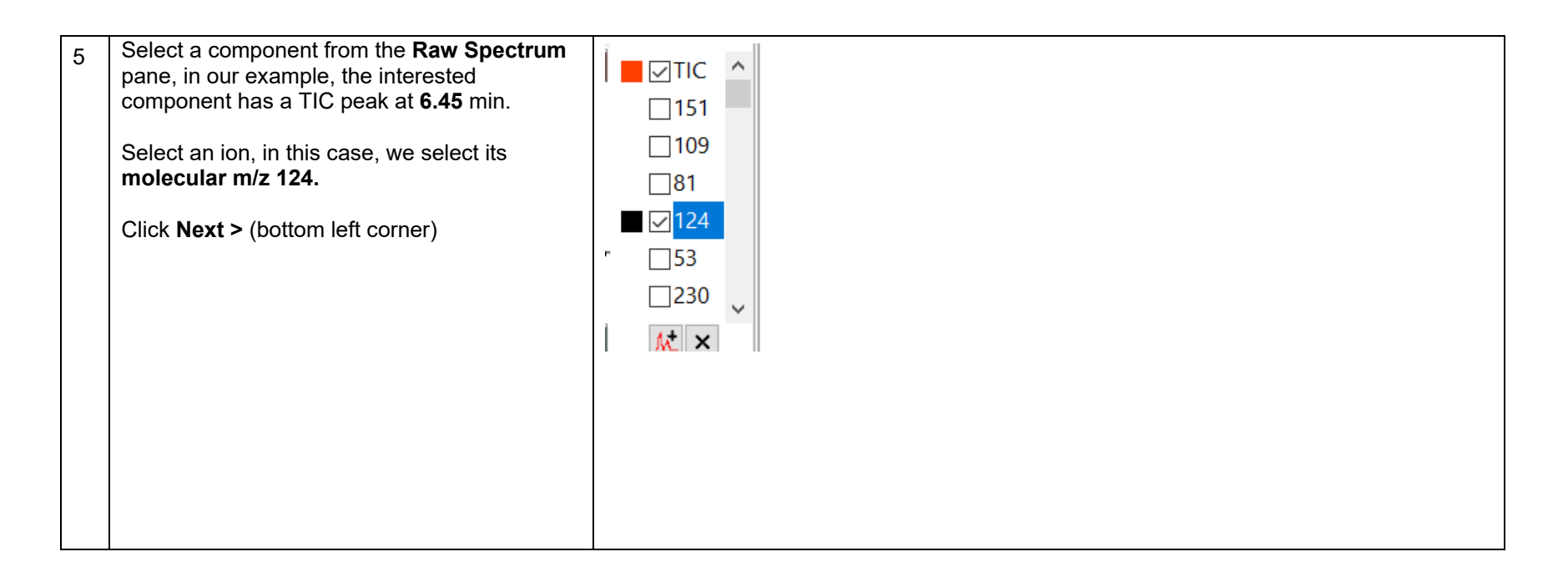

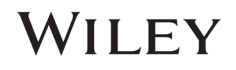

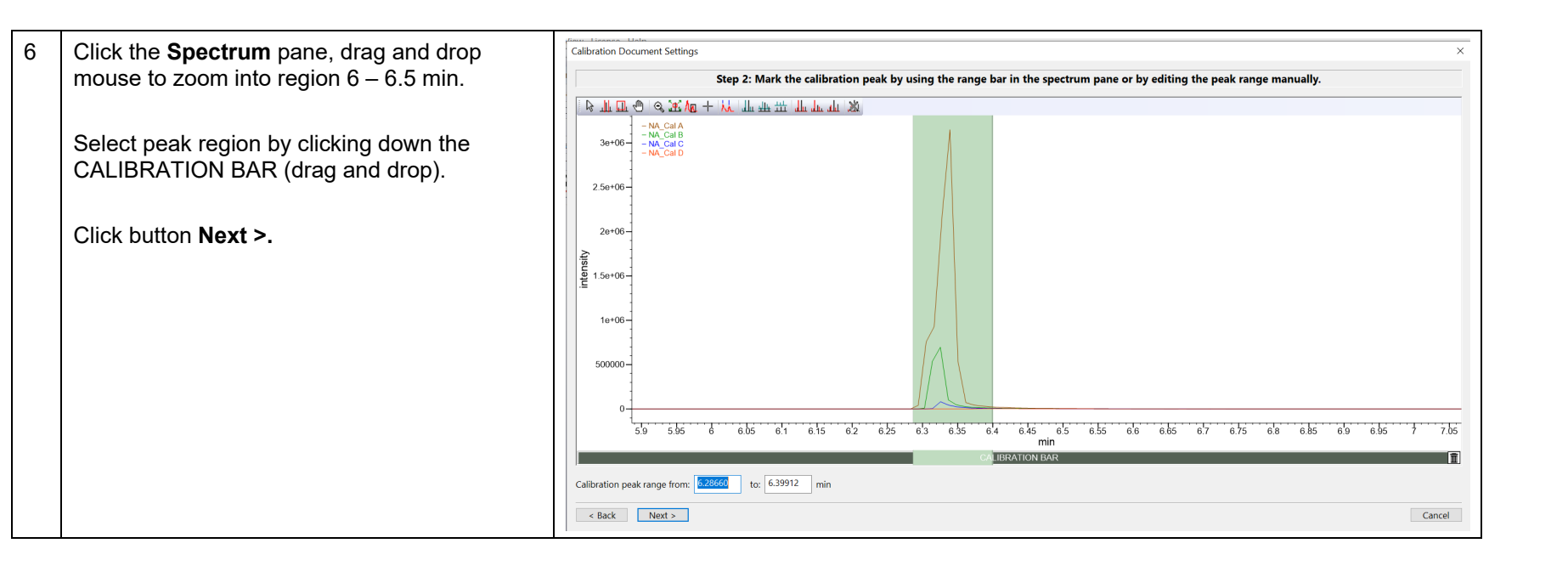

## WILEY

KnowItAll Training **Construction CONSTRANT CONSTRANT CONSTRANT CONSTRANT CONSTRANT CONSTRANT CONSTRANT CONSTRANT CONSTRANT CONSTRANT CONSTRANT CONSTRANT CONSTRANT CONSTRANT CONSTRANT CONSTRANT CONSTRANT CONSTRANT CONSTRA** 

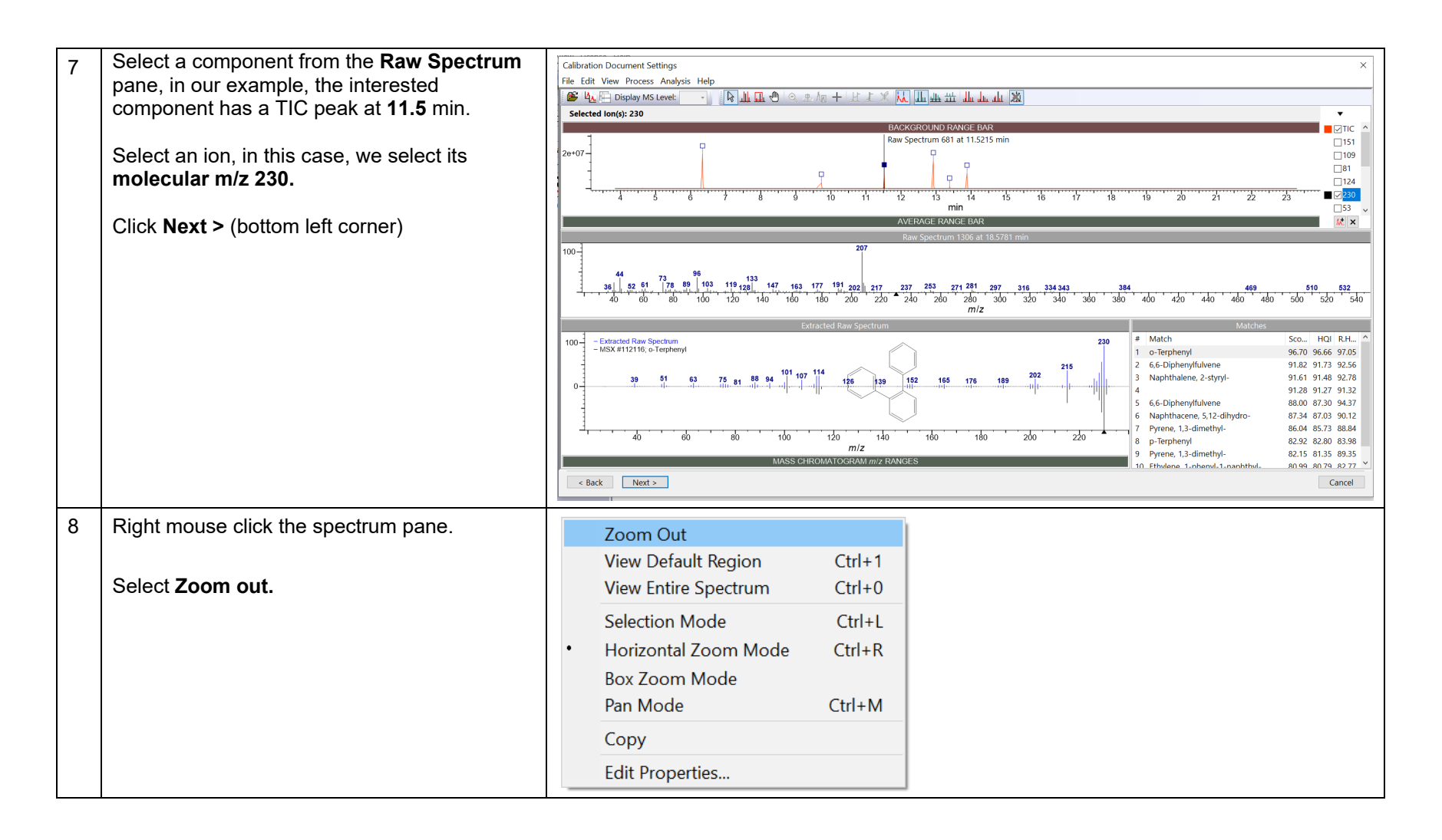

![](_page_31_Picture_4.jpeg)

![](_page_32_Figure_2.jpeg)

![](_page_32_Picture_4.jpeg)

![](_page_33_Picture_55.jpeg)

![](_page_33_Picture_4.jpeg)

![](_page_34_Figure_2.jpeg)

### WILEY

#### KnowItAll Training **Construction - 36** Cuantitation - 36

![](_page_35_Figure_2.jpeg)

![](_page_35_Picture_4.jpeg)

![](_page_36_Figure_2.jpeg)

![](_page_36_Picture_4.jpeg)

![](_page_37_Figure_2.jpeg)

![](_page_37_Picture_4.jpeg)